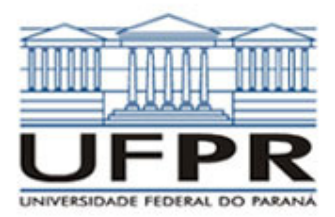

CASO 1:  $\frac{u}{dx^2} + \frac{q}{l} = 0$  $\frac{2T}{4} + \frac{\dot{q}}{q} =$ *q*  $d^2T \dot{q}$ 

*k dx Condução de calor 1D em regime permanente em parede plana com geração de calor* 

#### **Definição da geometria:**

- Meio, Geometria, Cartesiana, Próximo
- Dimensões: largura = 1.0; altura = 1.0
- Volumes nas direções:  $I = 10$ ;  $J = 10$
- Finalizar

# **Definição das propriedades do meio:**

- Meio, Propriedades Físicas, >>
- Duplo clique sobre a "fibra de vidro"
- "Taxa de geração de calor" (W/m3) = 5E+1
- Aplicar em tudo, Fechar.

# **Definição das condições de contorno:**

- Condições, Contorno
- Leste, Adicionar
- Tipo "Temperatura", T Personalizar,
- Tipo constante,  $k = 100$ , OK, OK
- Oeste, Adicionar
- Tipo "Temperatura", T Personalizar,
- Tipo constante,  $k = 0$ , OK, OK, Fechar
- **Definição das condições iniciais:**
- Condições, Iniciais
- Temperatura inicial = 50, OK

# **Definição dos parâmetros da simulação:**

- Simulação, Parâmetros
- Tempo: Avanço no tempo(s) =  $1000$
- Tempo: Número de Avanços no Tempo = 10000
- Tempo: Tolerância = 1E-10
- Solver: Número de iterações = 10000
- Solver: Tolerância = 1E-5
- OK

## **Execução da simulação:**

- Simulação, Iniciar, Iniciar
- Aguardar o fim dos cálculos
- Note que devem ter sido feitos 1583 avanços no tempo

• Fechar

## **Visualização de isorregiões:**

- Automático após a simulação, ou
- Visualizar, Temperatura
- Para ver a escala: clique no ícone "i", "campos"

## **Visualização de isotermas:**

# • Visualizar, Isotermas

# **Visualização de vetores de fluxo de calor:**

- Visualizar, Vetores de Fluxo de calor
- Clique no botão "Auto ajuste"
- Altere o tamanho dos vetores na escala ao lado, se quiser
- **Visualização de gráficos:**
- Visualizar, Gráficos Dinâmicos
- Os gráficos serão de vetores de fluxo ou de temperatura dependendo da opção que estiver acionada em Visualizar

### **Visualização dos resultados numéricos:**

- Simulação, Resultados
- Temperatura no centro de cada volume de controle
- Taxa de transferência de calor (watts) em cada face dos volumes de controle, no sentido oeste-leste (ou esquerda-direita) e no sentido sul-norte (ou inferior-superior)

• Também é apresentada a soma da taxa de transferência de calor (watt) em cada linha vertical e horizontal

**DEPARTAMENTO DE ENGENHARIA MECÂNICA**

**UNIVERSIDADE FEDERAL DO PARANÁ** 

**TM-114 Transferência de calor e massa** 

Observação: na listagem dos resultados numéricos o parâmetro "fluxo" refere-se à taxa de transferência de calor (watts)

## **Questões para analisar:**

**SETOR DE TECNOLOGIA** 

**3ª Aula de Simulação** 

- 1. Qual a temperatura máxima numérica alcançada na placa? E a temperatura analítica? O resultado numérico é acurado?
- 2. Realize um balanço de energia sobre a placa. Os resultados desse balanço respeitam o princípio de conservação da energia?
- 3. Compare o perfil de temperaturas e os vetores de fluxo de calor com aqueles obtidos para a parede plana sem geração de calor (Caso 1, Simulação 1). Quais são as principais diferenças? Por que isso ocorre?

# **CASO 2:**

Em relação ao Caso 1, altere o seguinte, mas confirme todos os dados novamente:

#### **Definição das propriedades do meio:**

- Meio, Propriedades Físicas, >>
- Duplo clique sobre o "cobre"
- "Taxa de geração de calor" (W/m3) = 5E+1
- Aplicar em tudo, Fechar.

A simulação deverá ser concluída em 227 avanços de tempo.

## **Questões para analisar:**

- 4. Compare os resultados numéricos para a temperatura máxima na placa e o fluxo de calor com aqueles obtidos analiticamente para o mesmo problema. Os resultados numéricos são acurados?
- 5. No caso da parede plana sem geração de calor (Simulação 1), os perfis de temperaturas para os Casos 1 e 2 (fibra de vidro e cobre, respectivamente) eram idênticos. Isso continua válido? Por que isso ocorre, uma vez que a taxa de geração volumétrica de calor é a mesma?

Case 3: 
$$
\frac{1}{r}\frac{d}{dr}\left(r\frac{dT}{dr}\right) = 0
$$

*Condução de calor 1D em regime permanente, com propriedades constantes, em parede cilíndrica sem geração de calor* 

Em relação ao Caso 2, altere o seguinte, mas confirme todos os dados novamente:

#### **Definição da geometria:**

- Meio, Geometria, Polar, Próximo
- Dimensões: Ri = 1.0; Re = 2.0; θ = 30
- Volumes nas direções:  $I = 10$ ;  $J = 10$
- Finalizar

# **Definição das propriedades do meio:**

- Meio, Propriedades Físicas, >>
- Duplo clique sobre o "cobre"
- "Taxa de geração de calor" (W/m3) = 0
	- Aplicar em tudo, Fechar.

A simulação deverá ser concluída em 325 avanços de tempo.

#### **Questões para analisar:**

- 6. Como são as isotermas/isorregiões? E os vetores de fluxo? Quais são as diferenças principais em relação à condução de calor em placa plana?
- 7. Compare os resultados numéricos obtidos com os resultados analíticos para o mesmo problema. Os resultados numéricos são acurados?
- 8. Faça um balanço de energia sobre a geometria. O princípio da conservação de energia é respeitado?

## **Caso 4:**

Em relação ao Caso 3, altere o seguinte, mas confirme todos os dados novamente:

### **Definição das propriedades do meio:**

- Meio, Propriedades Físicas, >>
- Duplo clique sobre o "aço carbono"
- "Taxa de geração de calor" (W/m3) = 0
- Aplicar em tudo, Fechar.
- A simulação deverá ser concluída em 416 avanços de tempo.

### **Questões para analisar:**

9. Como são as isotermas/isorregiões? E os vetores de fluxo? Há diferenças entre as isotermas/isorregiões em relação ao Caso 3? E no caso dos vetores de fluxo?

Em relação ao Caso 4, altere o seguinte, mas confirme todos os dados novamente: **Definição das condições de contorno:**  Condições, Contorno Oeste, Adicionar

• Tipo "Convecção", h Personalizar, Tipo

T∞, Personalizar, Tipo constante,  $k = 0$ ,

constante,  $k = 1000$ , OK,

A simulação deverá ser concluída em 476

10. Como são as isotermas/isorregiões? E os

11. Realizando-se um balanço de energia sobre a geometria, o princípio de conservação da energia é respeitado?

Em relação ao Caso 5, altere o seguinte, mas confirme todos os dados novamente: **Definição das propriedades do meio:**  • Meio, Propriedades Físicas, >> • Duplo clique sobre o "cobre" • Aplicar em tudo, Fechar. A simulação deverá ser concluída em 590

> 12. Os perfis de temperatura dos Casos 3 e 4 foram idênticos, apesar de serem empregados materiais diferentes. E no com relação aos Casos 5 e 6, houve mudanças?

OK, OK, Fechar

vetores de fluxo?

avanços de tempo. **Questões para analisar:** 

**Caso 6:** 

avanços de tempo.

**Questões para analisar:** 

Por que isso ocorreu?

# **Caso 5:**